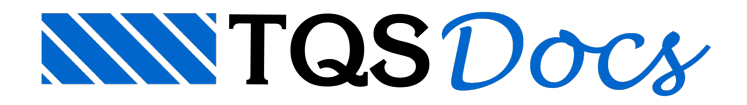

## Pilar em situação de incêndio

Desde a versão 15, o sistema CAD/TQS<sup>®</sup> dispõe da verificação de estruturas em situação de incêndio segundo o Método Tabular presente na ABNT NBR 15200. Agora naversão 17, está disponível um novo método analítico baseado no cálculo de Tempo de Resistência ao Fogo (TRF) de pilares segundo a formulação presente no projeto de revisão dareferida norma, que atualmente está em fase final de aprovação e deverá entrar em vigor em breve.

Espera-se que, com esse novo método, a análise de pilares com pequenas excentricidades (e < 0,15 b) se torne mais refinada e econômica.

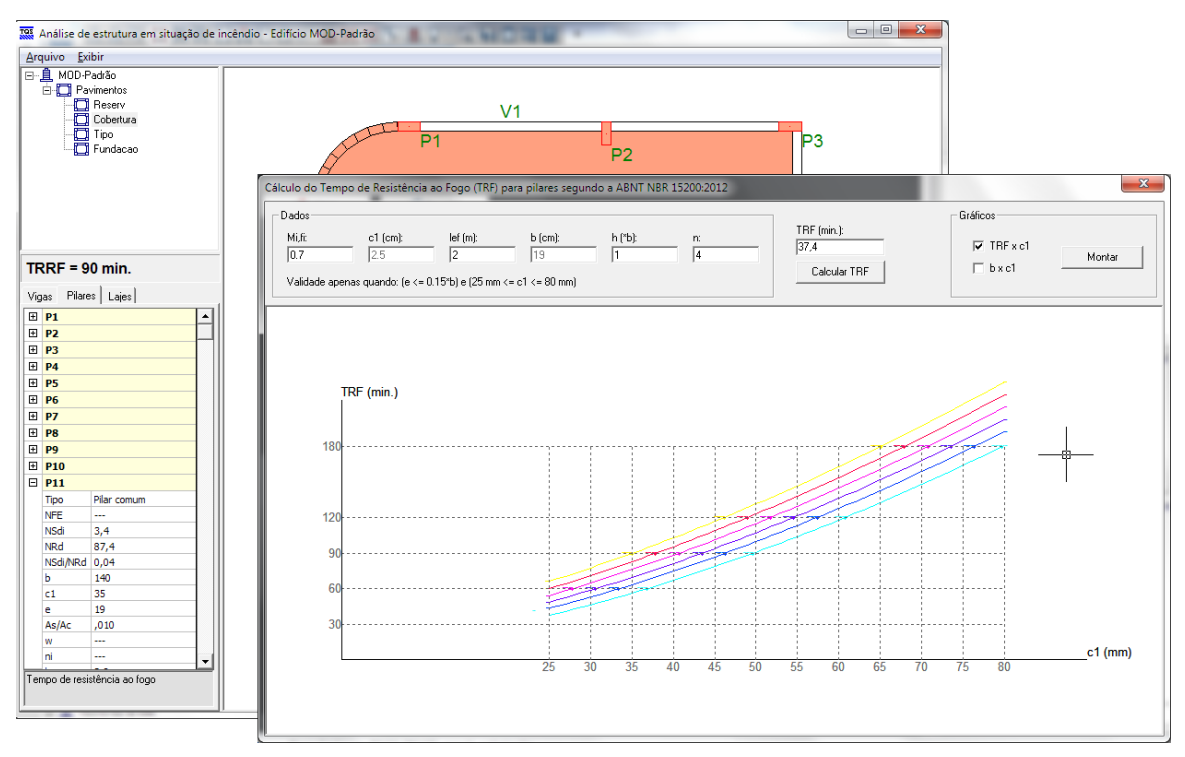

Toda a funcionalidade dos comandos presentes no sistema para verificação de estruturas em situação de incêndio foram preservadas. A verificação segundo o Método Tabular da ABNT NBR 15200:2004 continua disponível.

O Método Tabular Geral, que também consta no projeto darevisão da ABNT NBR 15200, não está disponível na versão V17.

## Critérios

Para ativar a utilização do cálculo de Tempo de Resistência ao Fogo (TRF) é necessário acessar o arquivo de critérios. No gerenciador acesse "CAD/Formas" - "Editar" - "Critérios" - "Incêndio":

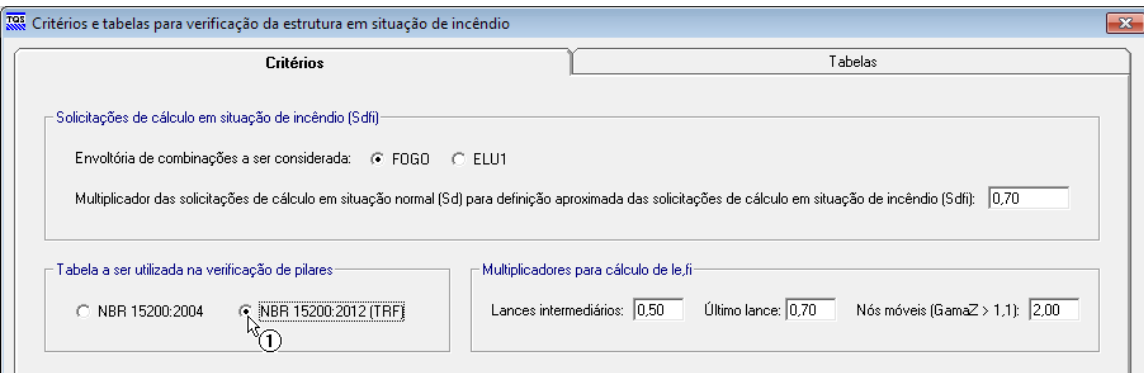

1.Selecione a opção "NBR 15200:2012 (TRF)";

Juntamente com a alteração da tabela a ser utilizada é necessário definir os multiplicadores para obtenção do le,fi dos pilares:

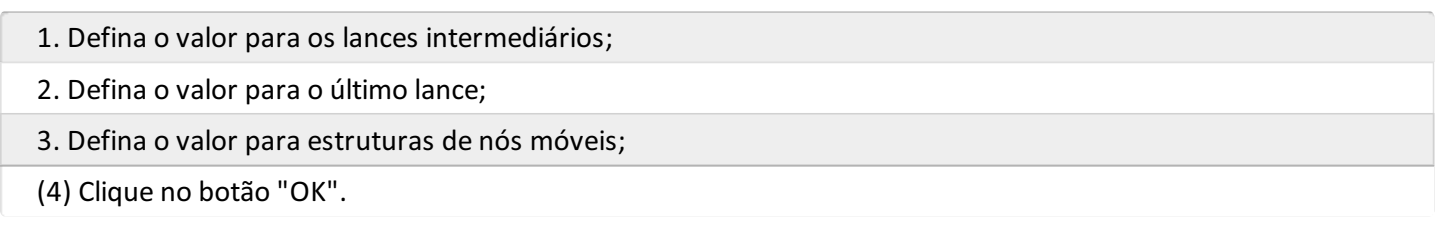

## Processamento da verificação

Parafazer o processamento daverificação de incêndio no Gerenciador acesse "CAD/Formas" - "Processar" - "Verificação de Incêndio".

## Visualizador de resultados dos pilares

Para visualizarmos os resultados da verificação no Gerenciador acesse "CAD/Formas" - "Visualizar" - "Incêndio" -"Visualizador de resultados".

Na verificação dos pilares agora é possível acessar a calculadora "Cálculo do Tempo de Resistência ao Fogo". Para acessar esta calculadora, siga os passos abaixo:

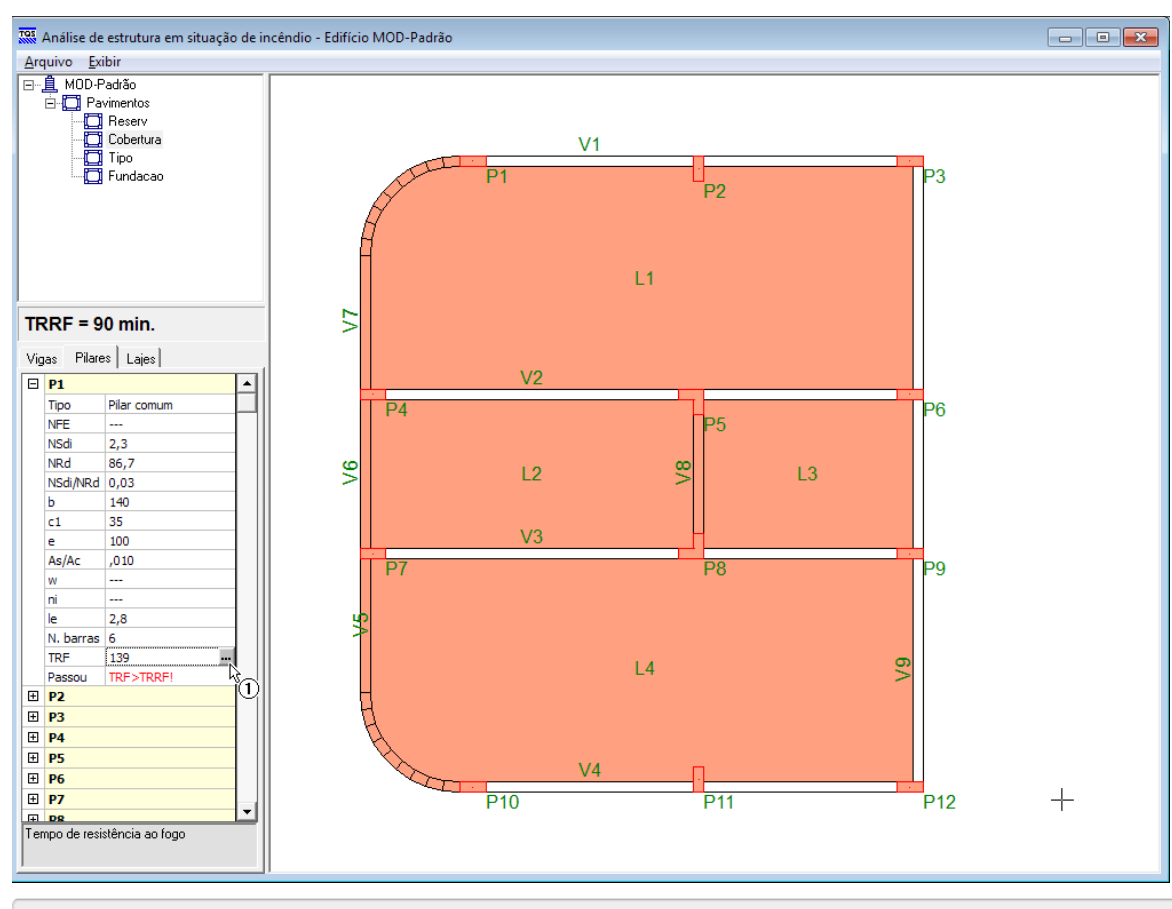

1. Clique no "..." da linha TRF do pilar

A calculadora será aberta automaticamente. Através desta calculadora é possível recalcular e verificar os valores obtidos automaticamente. Além disso, é possível montar os diagramas de "TRF x c1" e "b x c1":

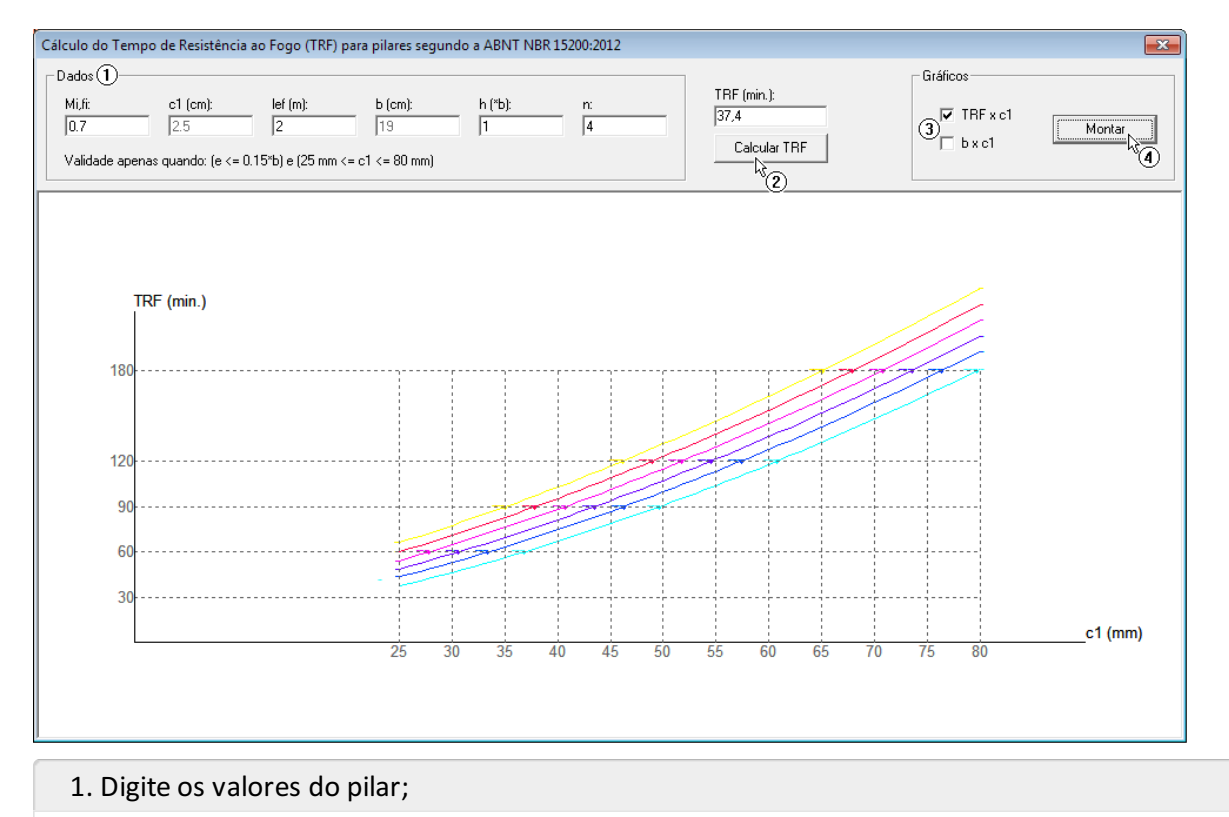

- 2. Clique em "Calcular TRF". O TRF será calculado;
- 3. Selecione o gráfico que será apresentado;
- 4. Clique no botão "Montar";